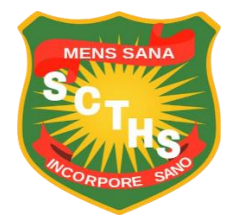

# **Sibusisiwe Comp-Tech Application Tutorial**

# **How to Apply**

**Step** 1: Click *Apply Now* button top right corner.

This button will forward to application Form page

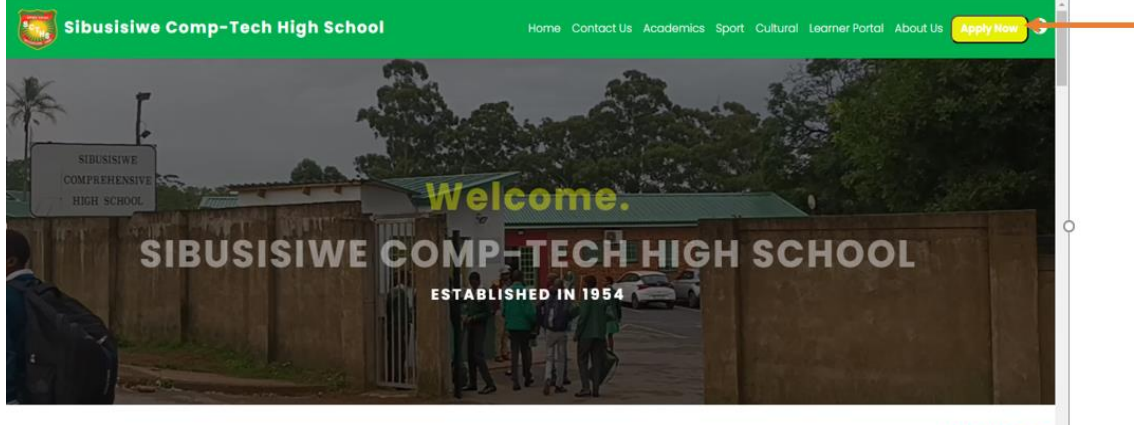

**Mens Sana** 

About Sibusisiwe Comp-Tech

The school was founded by Sibusisiwe Violet Makhanya [1894 - 1971] who

# **Step** 2: Fill in details

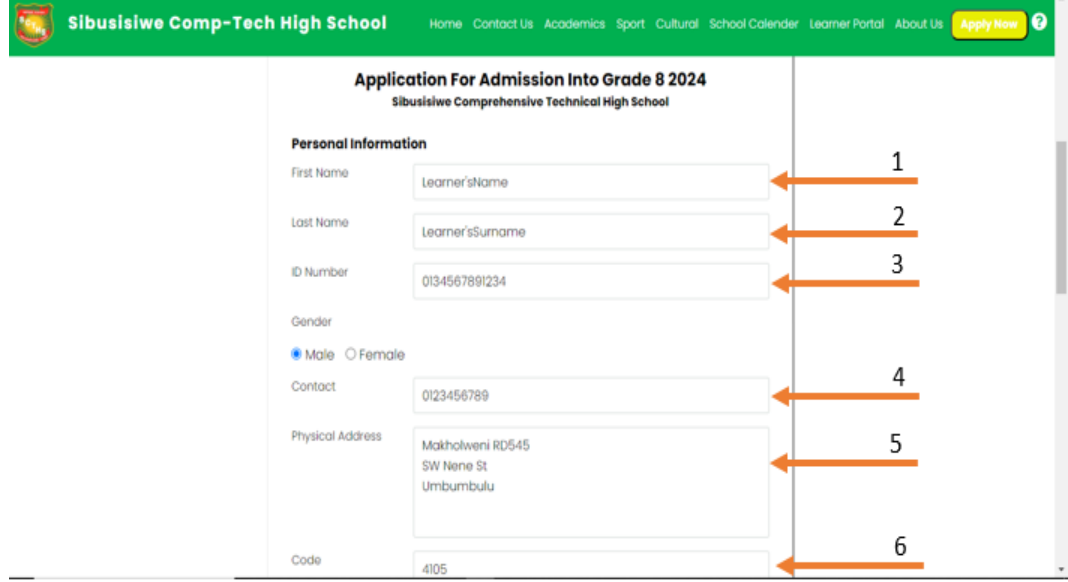

Sibusisiwe Comp-Tech High School Home Contact Us Academics Sport Cultural School Calender Learner Portal About Us Apply Now

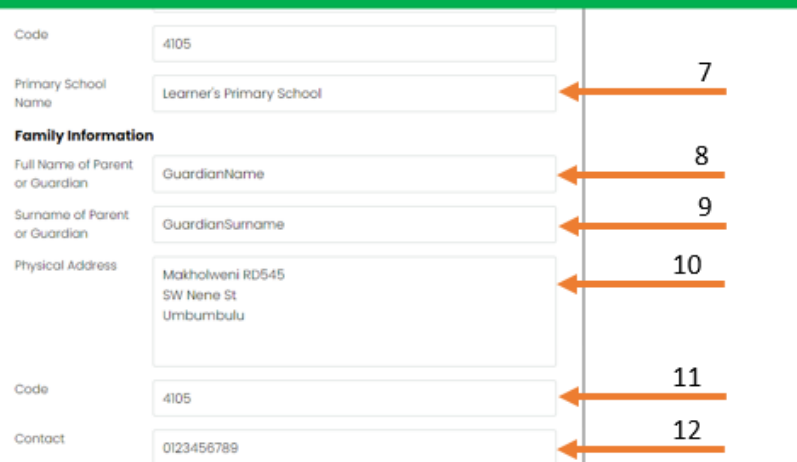

#### Labels

- 1. Fill in learner's name
- 2. Fill in learner's last name
- 3. Fill in learner's ID Number
- 4. Fill in learner's contact number/ guardian number
- 5. Fill in learner's Physical Address
- 6. Fill in learner's Physical Code
- 7. Fill in learner's Primary School Name
- 8. Fill in Guardian/Parent Name
- 9. Fill in Guardian/Parent Surname
- 10. Fill in Guardian/Parent Physical Address
- 11. Fill in Guardian/Parent Physical Code
- 12. Fill in Guardian/Parent Contact number

**Step** 3: Upload required documents make sure that you upload relevant documents.

Click *Choose File* button to upload it must be in pdf or image format.

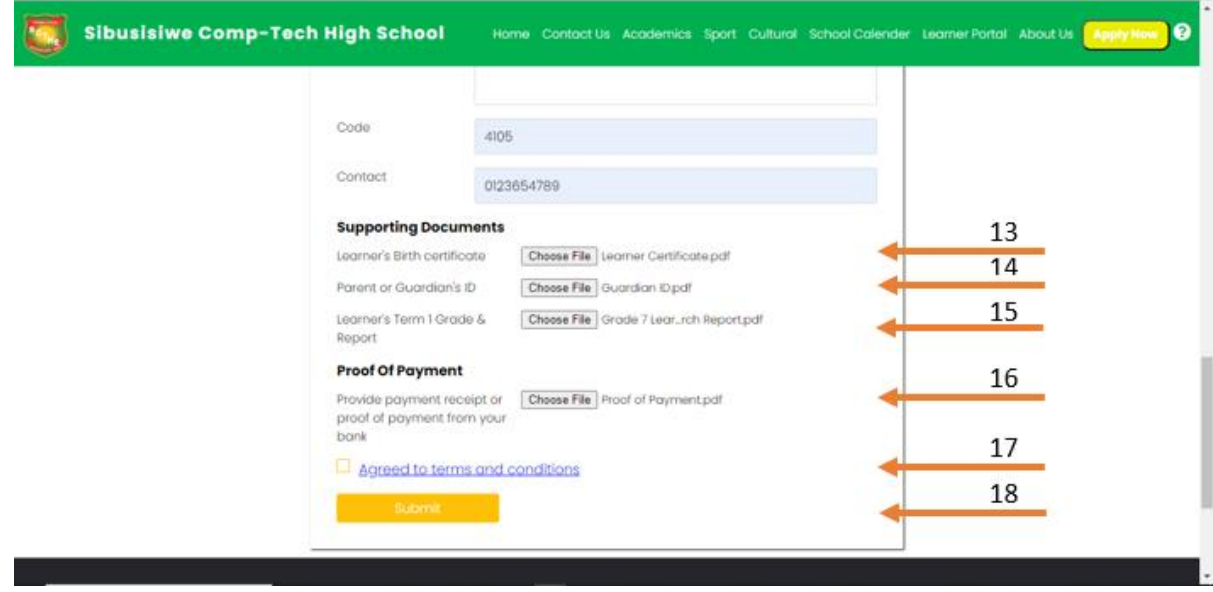

*Figure 1: Upload Documents*

### **Note: Upload PDF File or Images (.jpg, .png, .jpeg) only**

- 13. Upload Learners Birth Certificate
- 14. Upload Learners Guardian ID
- 15. Upload Learners Birth Report
- 16. Upload Proof of payment

**Step** 4: Accept Terms and Conditions.

17. Check box to accept Terms and Conditions[Figure1]

#### **Step** 5: *Submit*

18. Click Submit button to processed with your application [Figure1].

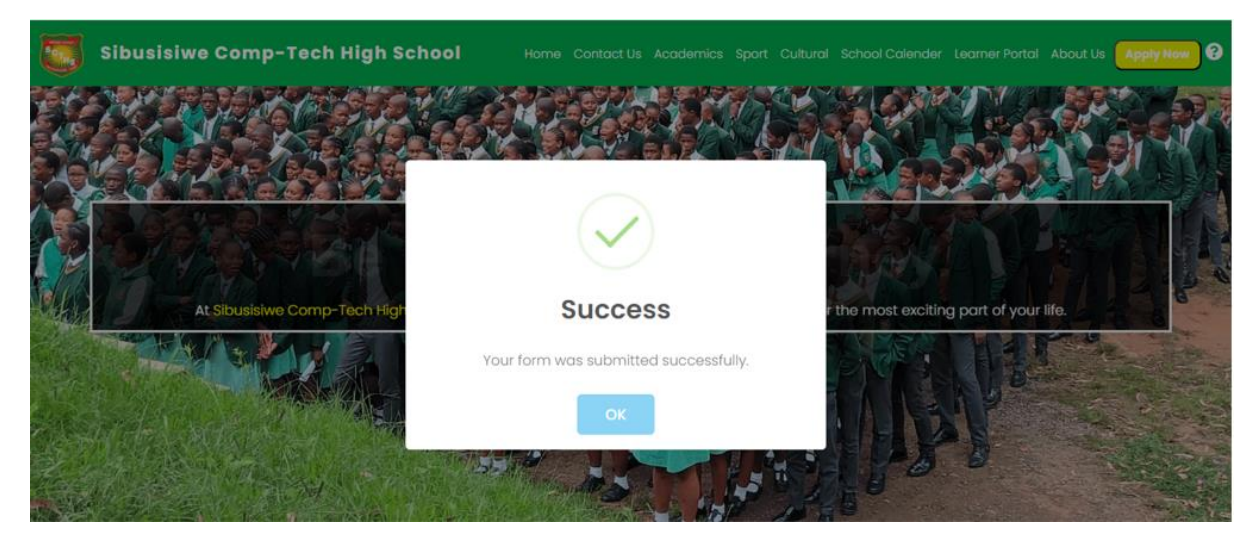

*Figure 2:This picture shows that your application is submited*

## **Step** 6: Track Application

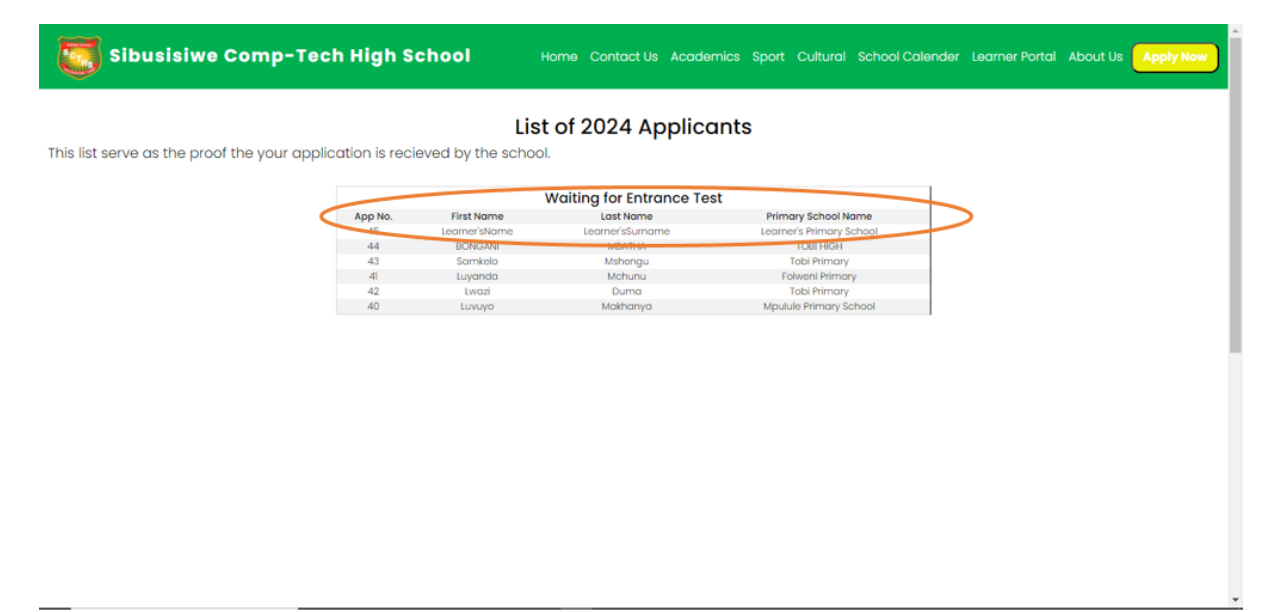

*Figure 3: You then have to check for you name*